## 1. Ingresar en Buscardor : Download R y dar click a página www.r-project.org

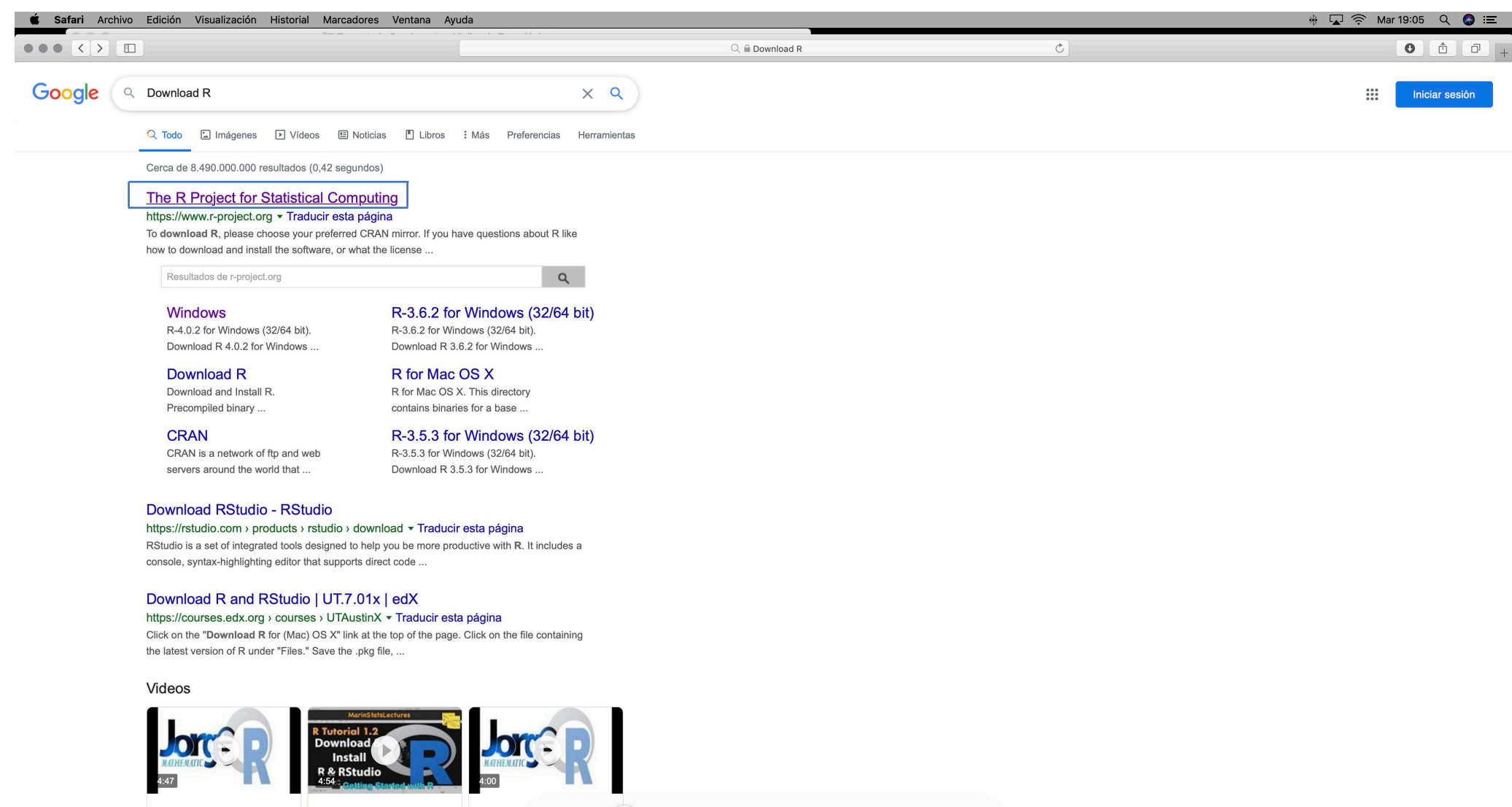

**UOGOOD NARISCHE DU** 

Como descargar R

Download and Install R **HOW TO DOWNLOAD** 

## 2. Dar click CRAN debajo de Download y Seleccionar Chile

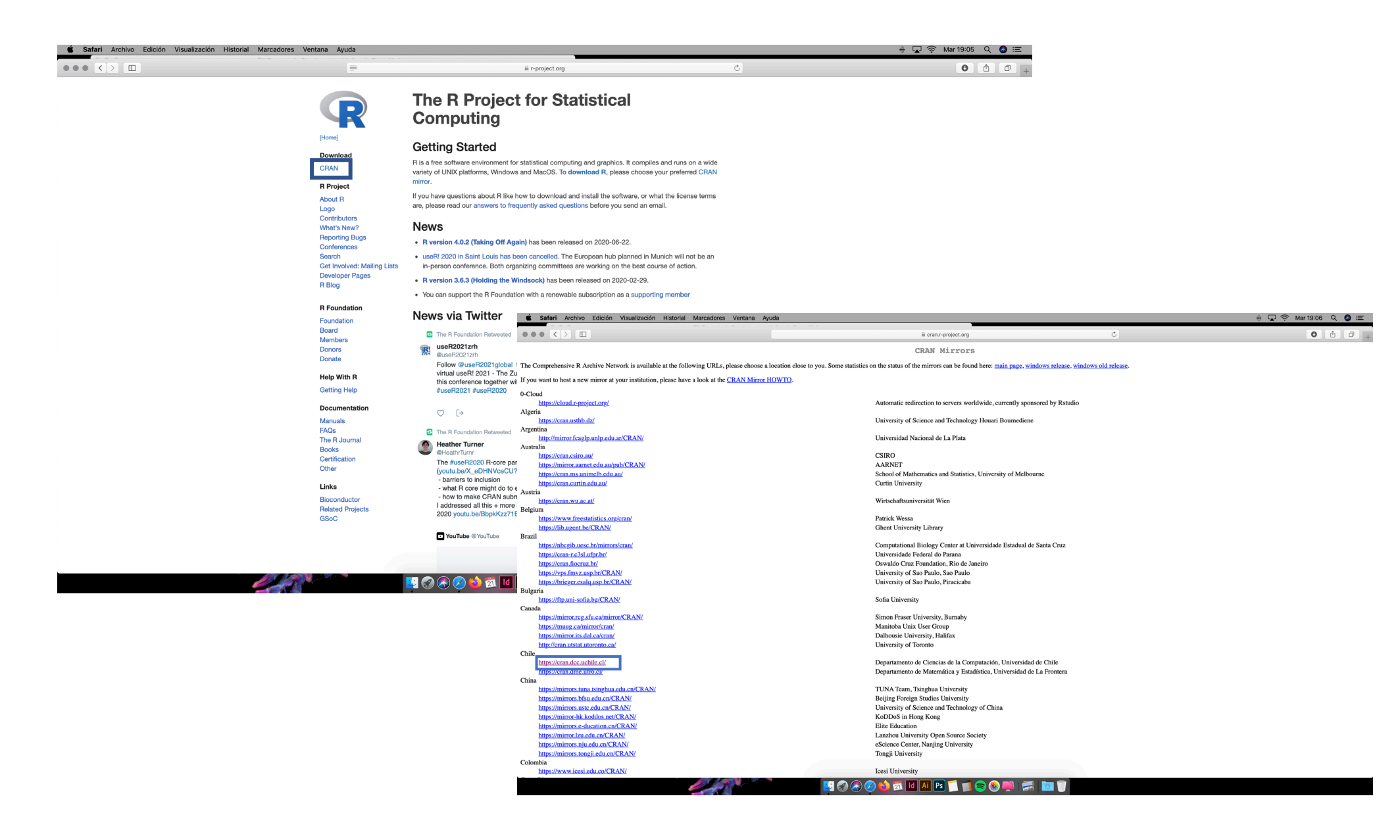

## 3. Seleccionar la opción Download forMac, después click a R 4.0.2 pkg y permitir

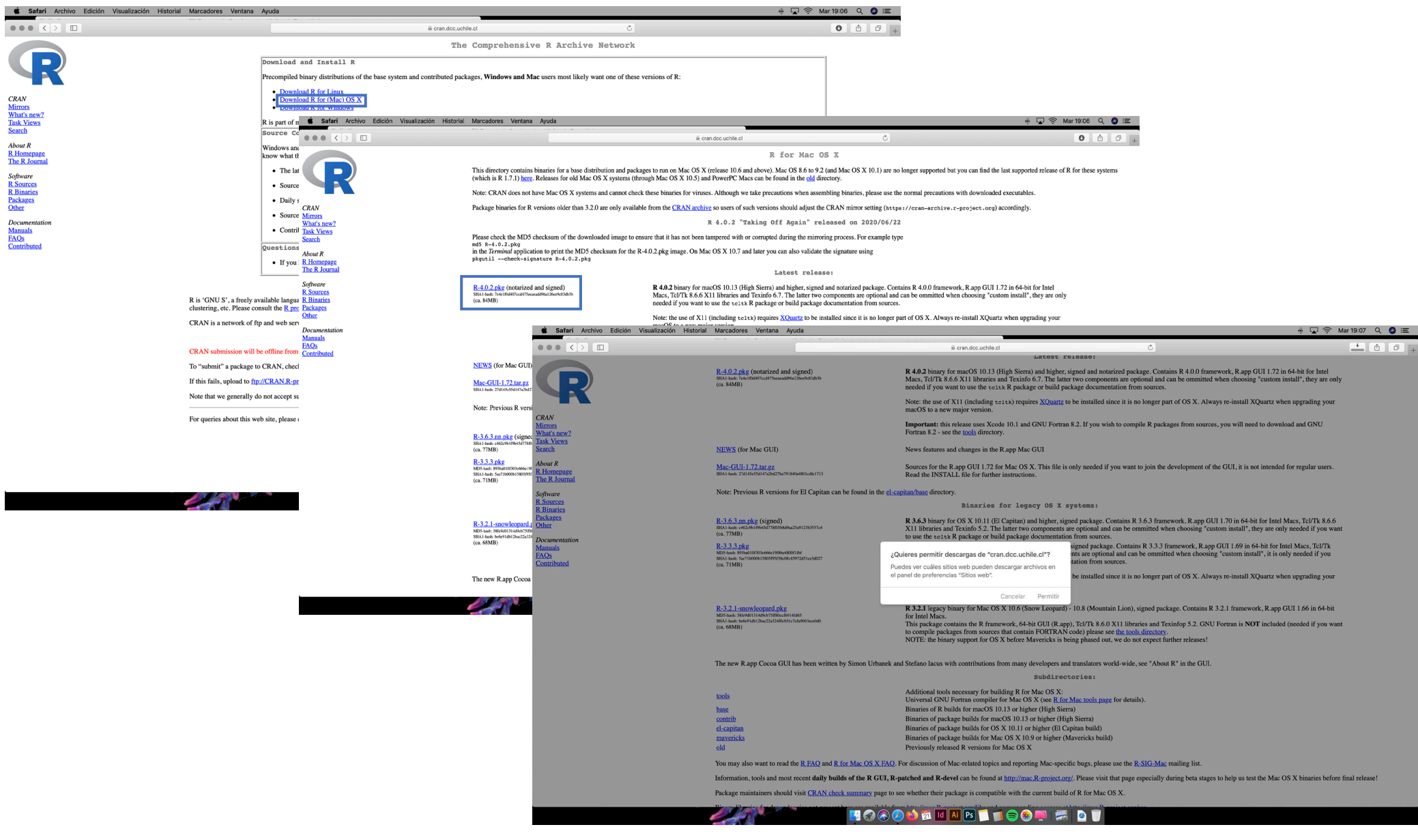

## 4. Esperar descarga, al finalizar dar doble click, continuar y continuar

Documen<br>**Manuals**<br>**FAQs** 

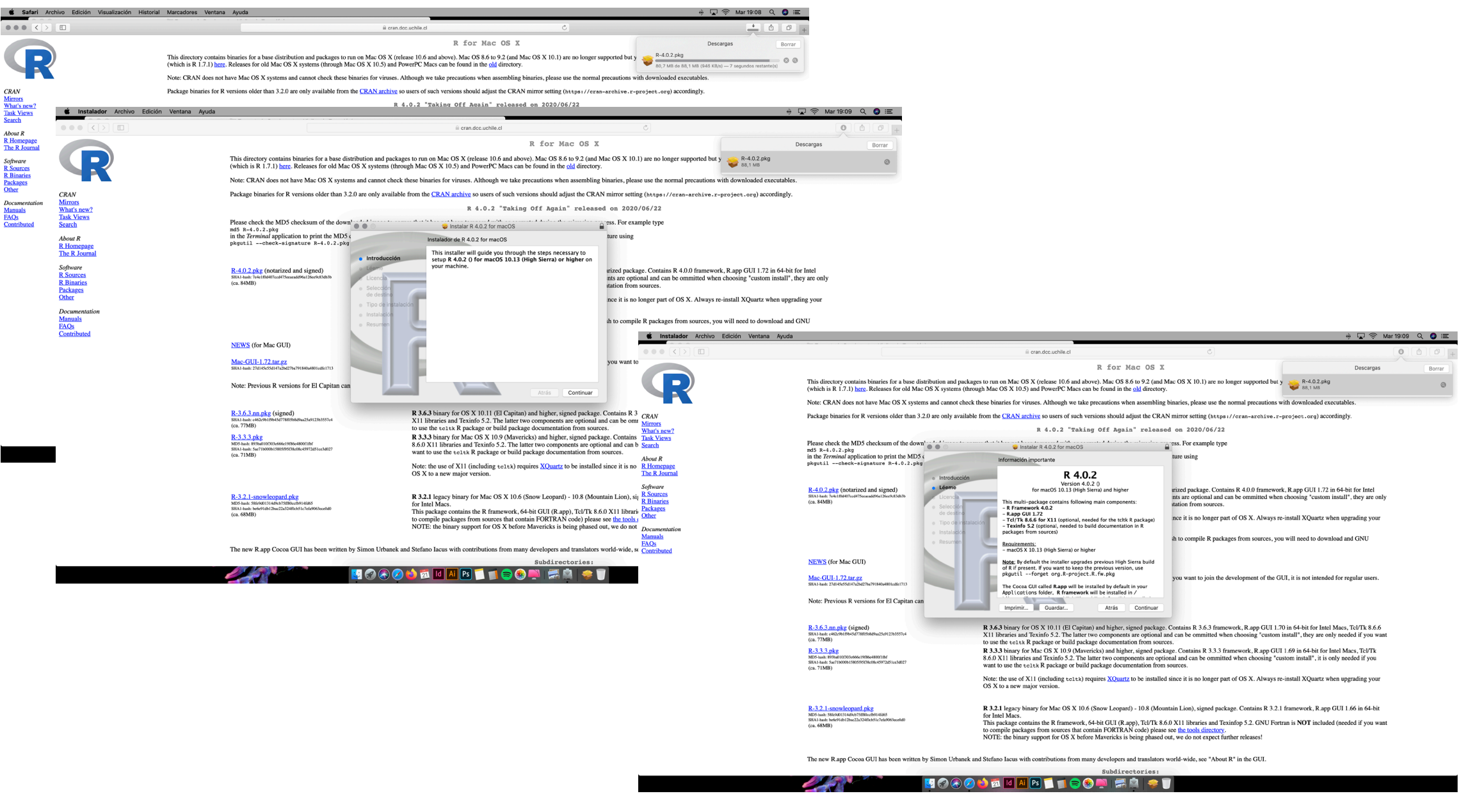

5. Seleccionar continuar hasta que instalación se completo correctamente (seguir guía de instalación hasta llegar a Resumen) y verificar en Aplicaciones

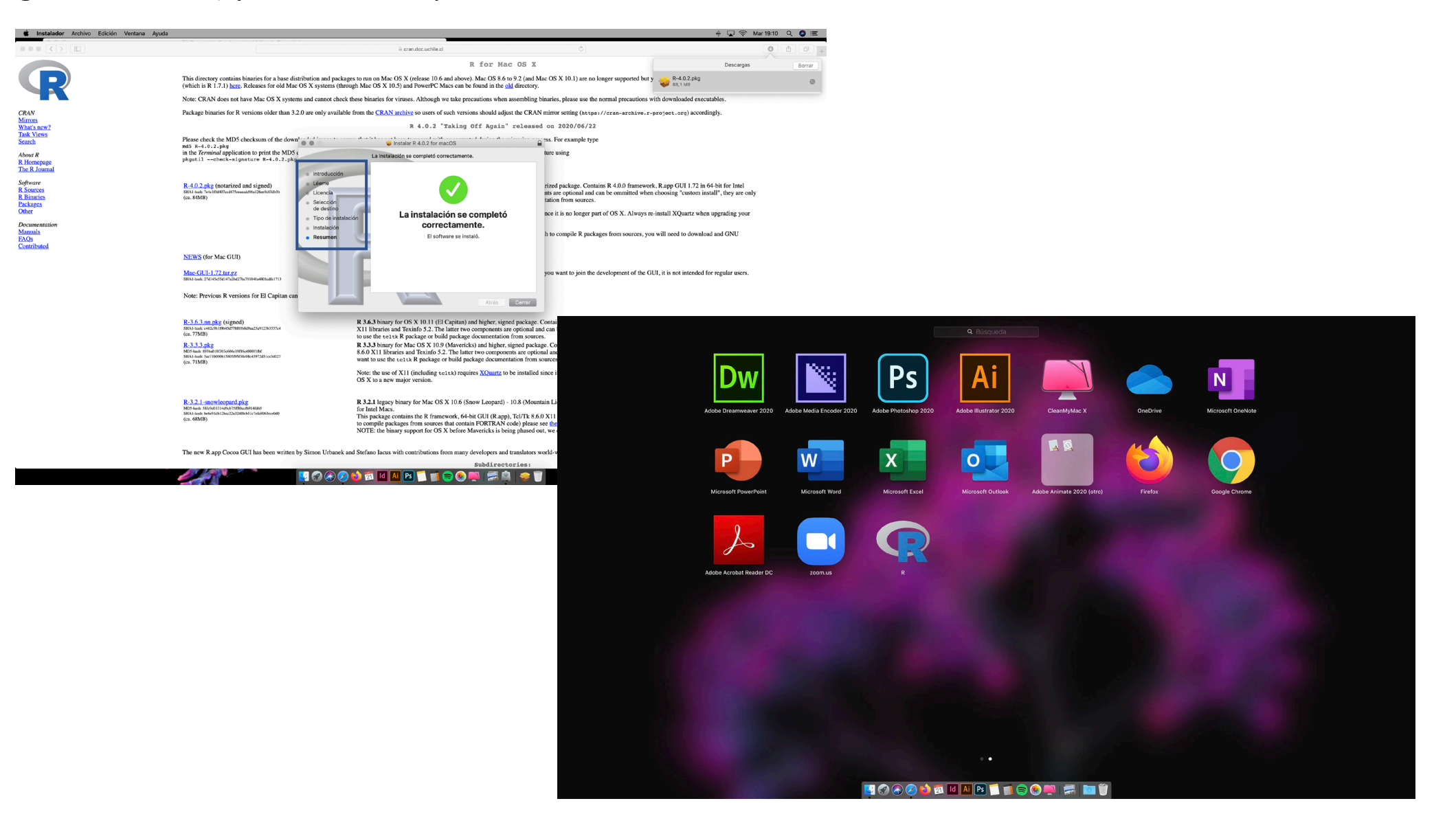

6. En buscardor escribir Download Rstudio, Seleccionar Rstudio Desktop y Descargar archivo dmg.

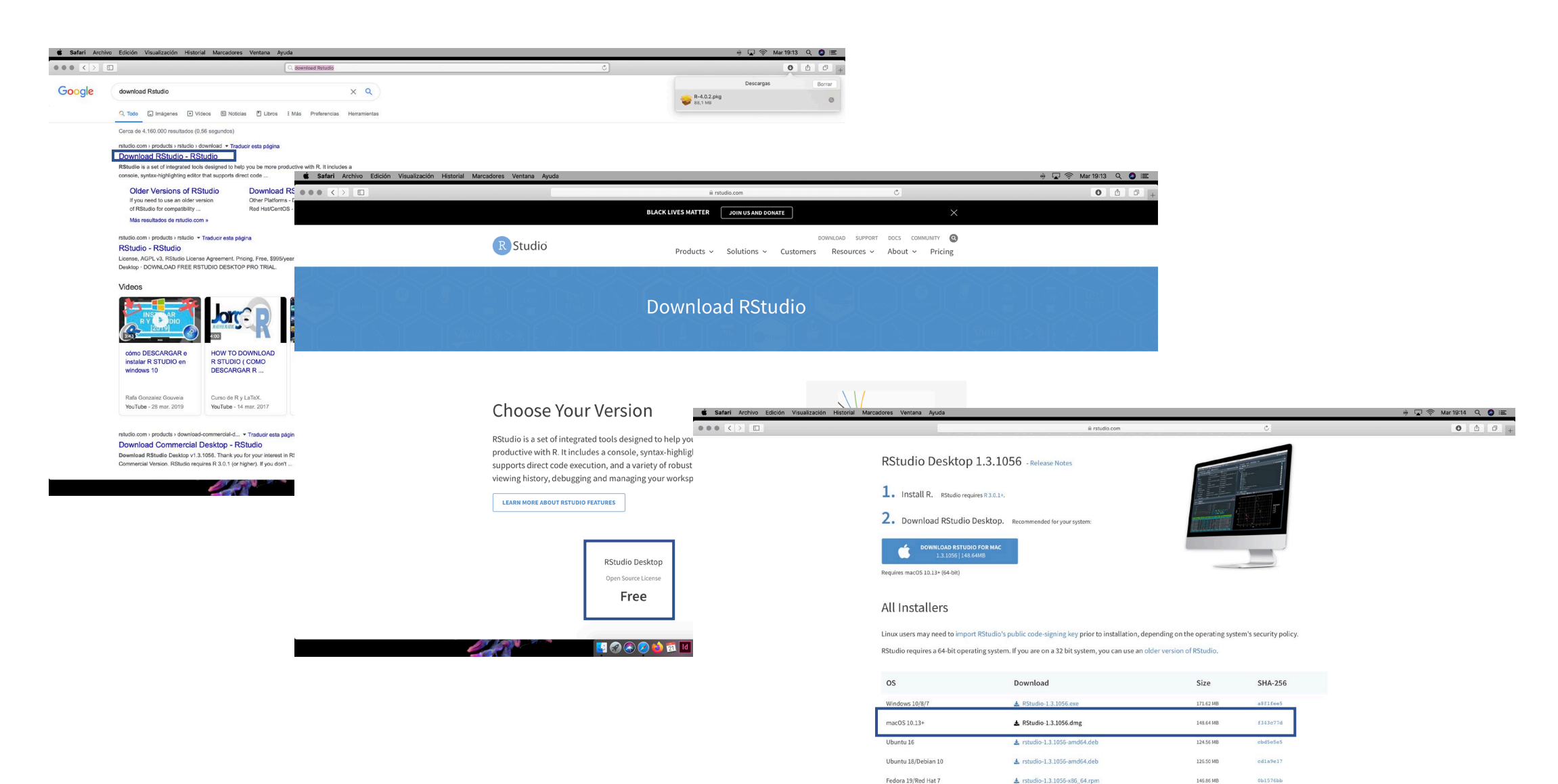

± rstudio-1.3.1056-x86\_64.rpm

 $\pm$  rstudio-1.3.1056-amd64.deb

 $be4b3f44$ 

 $3fb317e5$ 

1be3540b

150.95 MB

126.65 MB

 $119.17\,\mathrm{M}\mathrm{B}$ 

Fedora 28/Red Hat 8

SLES/OpenSUSE 12

Debian 9

7. Doble click a paquete dmg, continuar y aceptar.

 $\bullet \bullet \bullet \left( \langle \cdot | \cdot \rangle \right) \left( \square \right)$ 

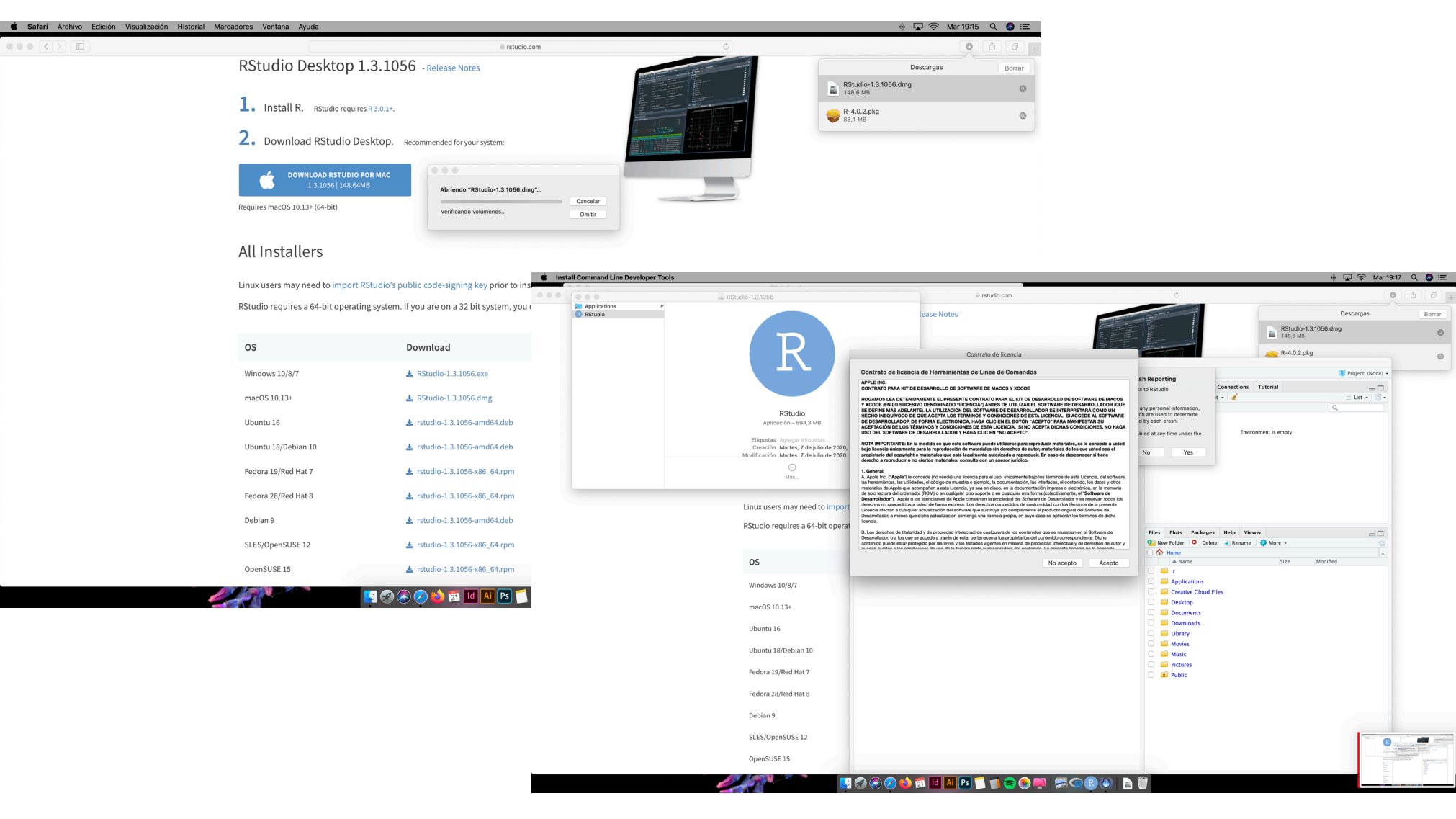